# **Proxmox PVE**

- Basis Installation nach
- <https://www.sysorchestra.com/proxmox-5-on-hetzner-root-server-with-ipv4/>
- Referenz-Doku https://pve.proxmox.com/wiki/Category:Reference Documentation
- Command line tools: <https://pve.proxmox.com/pve-docs/>
- Hetzner proxmox Doku: [https://community.hetzner.com/tutorials/install-and-configure-proxmox\\_ve/de?title=Proxmox\\_V](https://community.hetzner.com/tutorials/install-and-configure-proxmox_ve/de?title=Proxmox_VE#netzwerkkonfiguration-hostsystem-routed) [E#netzwerkkonfiguration-hostsystem-routed](https://community.hetzner.com/tutorials/install-and-configure-proxmox_ve/de?title=Proxmox_VE#netzwerkkonfiguration-hostsystem-routed)
- Hetzner Netzwerk Doku: https://wiki.hetzner.de/index.php/Netzkonfiguration Debian
- Netzwerk mit zwei Routing Tabellen/Default Routes: <http://www.rjsystems.nl/en/2100-adv-routing.php>

## **Verzeichnisstruktur**

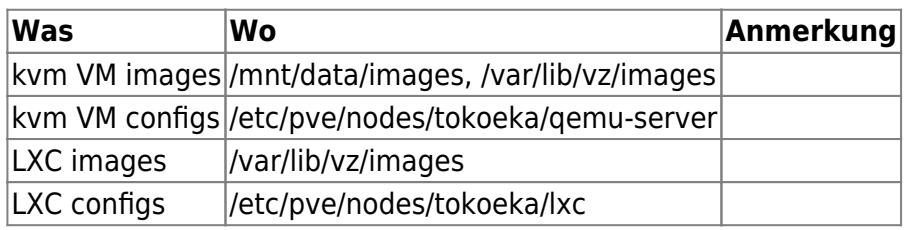

## **PVE Server Backup**

<https://xcruft.com/content/proxmox-config-backups>

## **User Management**

User in PVE erstellen (entspricht dem shell User). Erst dann ist die Administration per Web GUI möglich.

pveum user add [user@pam]

Gruppe erstellen:

pveum groupadd admin -comment "System Administrators"

Rechte zuweisen:

pveum aclmod / -group admin -role Administrator

Benutzer der Gruppe zuweisen:

pveum user modify testuser@pam -group admin

#### User auflisten

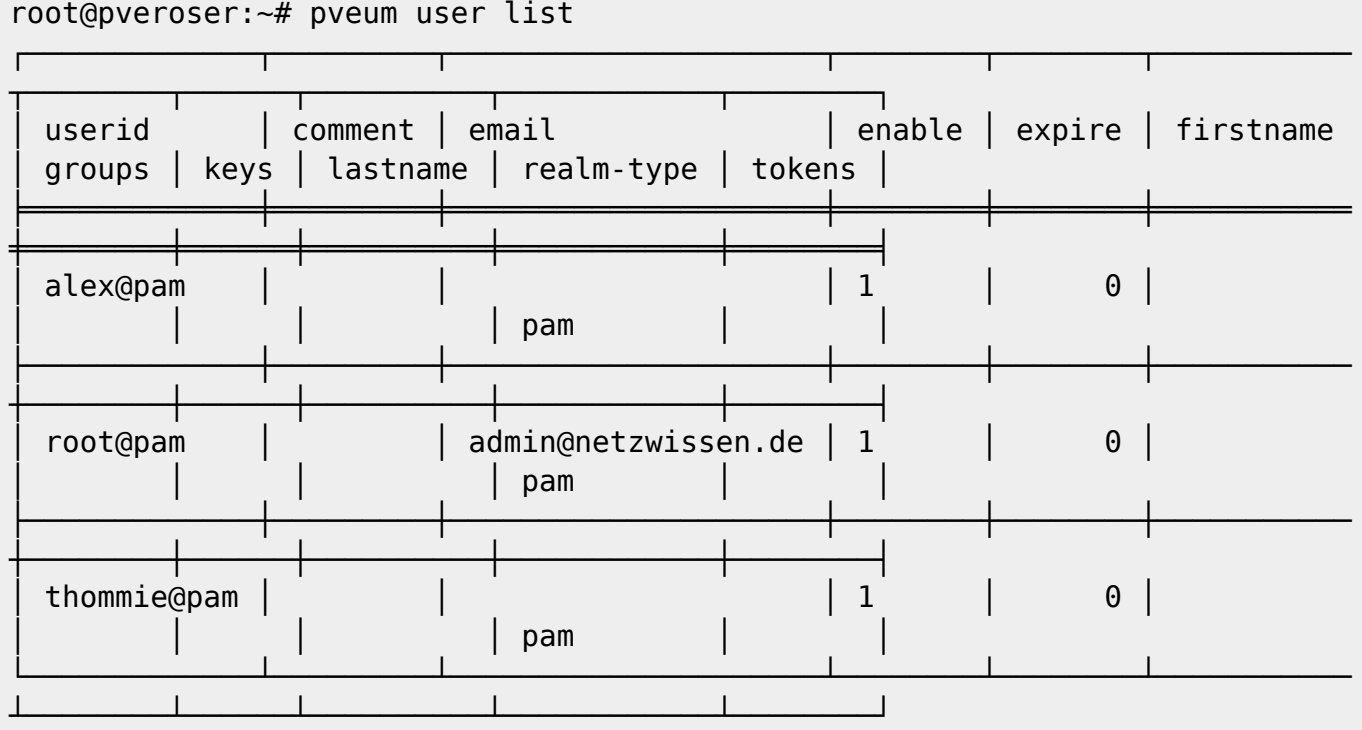

User disable

```
pveum user modify root@pam -enable 0
```
Andere Felder modifizieren

pveum user modify admin@pam -email admin@netzwissen.de

Gruppen auflisten

```
root@pveroser:~# pveum group list
```
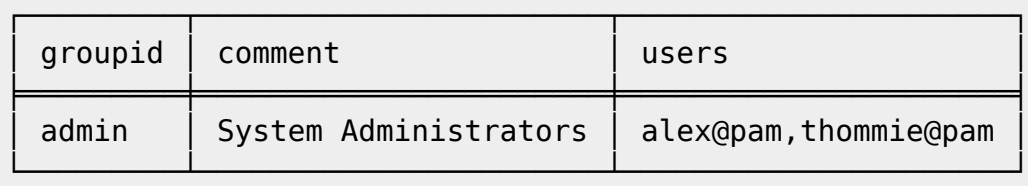

2FA löschen: über gleichberechtigten User, dann Löschen von "x" im Feld "Key ID"

#### **Command Line**

**qm** = Management der **kvm** VMs

**pct** = Management der **lxc** Container

Alle VMs (KVM und lxc) auf einmal runterfahren

pvenode stopall

VM löschen

qm destroy 105

Mounten eines Containers auf dem Host

pct mount 108 mounted CT 108 in '/var/lib/lxc/108/rootfs'

Gemeinsames Guest Share (smb)

mount.cifs \\\\10.10.10.1\\guests /mnt/guests

Speicherverbrauch ermitteln

du -a /home | sort -n -r | head -n 5 find / -type f -size +100M

Container umbenennen

pct set <VMID> --hostname <newname>

Container betreten

pct enter <VMID>

#### **Datei senden und empfangen**

Datei senden

pct push <VMID> <file> <target>

Datei empfangen

pct pull <vmid> <path> <destination> [OPTIONS]

#### **Backups manuell**

```
vzdump 102 118 122 --compress zstd --mode stop --prune-backups 'keep-last=2'
--mailnotification failure --mailto admin@netzwissen.de --quiet 1 --storage
storagebox_191707
```
## **Alle VMs auf einmal runter fahren**

pvesh create /nodes/localhost/stopall

Doku: <https://www.historiantech.com/increasing-operational-efficiency-in-proxmox-with-pvesh/>

## **PVE Templates**

Erreichbare Templates auflisten

pveam update

pveam available

Runterladen

pveam download local debian-10.0-standard\_10.0-1\_amd64.tar.gz

#### **PVE Firewall**

zentrale Konfiguration

/etc/pve/firewall/cluster.fw

Ein/aus auf der command line:

pve-firewall stop

pve-firewall start

**Wenn die Firewall den Host blockiert:** Mit diesem Skript in rc.local wird die FW beim Neustart immer ausgeschaltet:

```
#
#!/bin/sh -e
# rc.local
#
# This script is executed at the end of each multiuser runlevel.
# Make sure that the script will "exit 0" on success or any other
# value on error.
#
# In order to enable or disable this script just change the execution
# bits.
#
# By default this script does nothing.
```
pve-firewall stop

exit 0

#### **Meckermails von CERT-BUND wegen RPC**

Portt 11 ist normalerweise offen, wird aber nicht gebraucht, Zitat Proxmox Staff

regarding port 111 - it should work to just remove `rpcbind, nfs-common` if you don't need it We might consider doing so in a future version, but since it's expected to deploy PMG behind a firewall (or configure iptables/nft on it) it's not really high priority

Service abschalten mit

```
root@kakariki \sim # systemctl stop rpcbind
Warning: Stopping rpcbind.service, but it can still be activated by:
   rpcbind.socket
root@kakariki \sim # systemctl stop rpcbind.socket
root@kakariki \sim # systemctl stop rpcbind
root@kakariki ~ # systemctl disable rpcbind
Synchronizing state of rpcbind.service with SysV service script with
/lib/systemd/systemd-sysv-install.
Executing: /lib/systemd/systemd-sysv-install disable rpcbind
Removed "/etc/systemd/system/multi-user.target.wants/rpcbind.service".
Removed "/etc/systemd/system/sockets.target.wants/rpcbind.socket".
```
#### **SMB Mount mit Containern**

Geht nur mit **privileged** container. Unter /Your LXC Option/Feature muss die "CIFS capability" aktiviert sein.

#### **LXC und KVM Netplan Beispielconfigs**

/etc/netplan/default.yaml für zwei Schnittstellen mit festen IPs, default gateway und routing

```
network:
   version: 2
   renderer: networkd
   ethernets:
     ens18:
       dhcp4: no
       addresses: [ 136.243.85.153/27 ]
       gateway4: 136.243.85.129
       nameservers:
         addresses: [ 213.133.98.98, 213.133.99.99, 213.133.100.100 ]
```

```
 ens19:
   dhcp4: no
   addresses: [ 10.10.10.10/24 ]
   nameservers:
     addresses: [ 10.10.10.1 ]
   routes:
     - to: 10.10.10.0/24
       via: 10.10.10.1
       metric: 200
     - to: 0.0.0.0/0
       via: 136.243.85.129
       metric: 100
```
Für eine Schnittstelle (ct, nur internes Netz)

```
network:
   version: 2
   renderer: networkd
   ethernets:
     eth0:
       dhcp4: no
       addresses:
         - 10.10.10.16/24
       gateway4: 10.10.10.1
       nameservers:
         addresses: [ 10.10.10.1 ]
       routes:
         - to: 0.0.0.0/0
           via: 10.10.10.1
           on-link: true
/etc/netplan/01-netcfg.yaml (END)
```
Testen:

sudo netplan generate

Testen mit automatischem zurücksetzen auf den vorherigen Stand

sudo netplan try -timeout 180

Anwenden

sudo netplan apply

## **LXC speziell**

#### [https://pve.proxmox.com/wiki/Linux\\_Container](https://pve.proxmox.com/wiki/Linux_Container)

Debug Modus beim Start

#### **Port 111 rpcbind**

Siehe<https://www.taste-of-it.de/debian-rpc-port-111-offen/>Über iptables auf localhost einrschränken:

iptables -A INPUT -p tcp !-s 127.0.0.1 –dport 111 -j DROP ip6tables -A INPUT -p tcp ! -s IPv6-Adresse –dport 111 -j DROP ip6tables -A INPUT -p tcp -s IPv6-Adresse –dport 111 -j ACCEPT iptables -A INPUT -p udp ! -s 192.168.0.0/24 –dport 111 -j DROP ip6tables -A INPUT -p udp -s! IPv6-Adresse –dport 111 -j DROP

#### **Datenwiederherstellung aus Dumpfile**

Dumpfiles werden im Format \*.lzo oder \*.tar.zst komprimiert abgelegt. Sie enthalten die VM Daten im raw Format.

zst dekomprimieren

zstd -d vzdump-lxc-113-2022\_05\_14-01\_30\_57.tar.zst

danach mit tar xf …tar auspacken.

lzop -x [\*.lzo Datei]

erzeugt eine unkomprimierte \*.vma Datei. Daraus werden die Partitionen als \*.raw Dateien extrahiert:

vma extract [\*.vma] /mnt/tmp/extract/

Mit file sieht man, was drin ist:

file tmp-disk-drive-scsi1.raw

```
tmp-disk-drive-scsi1.raw: DOS/MBR boot sector; partition 1 : ID=0xee, start-
CHS (0x0,0,2), end-CHS (0x3ff,255,63), startsector 1, 204799999 sectors,
extended partition table (last)
```
kpartx erzeugt daraus passende loop devices

root@tokoeka /mnt/data/tmp/extract # kpartx tmp-disk-drive-scsi0.raw

loop1p1 : 0 2048 /dev/loop1 2048 loop1p2 : 0 67102720 /dev/loop1 4096 Um diese zu mounten, braucht man den offset bis zur Partition:

root@tokoeka /mnt/data/tmp/extract # fdisk -l tmp-disk-drive-scsi0.raw Disk tmp-disk-drive-scsi0.raw: 32 GiB, 34359738368 bytes, 67108864 sectors Units: sectors of  $1 * 512 = 512$  bytes Sector size (logical/physical): 512 bytes / 512 bytes I/O size (minimum/optimal): 512 bytes / 512 bytes Disklabel type: gpt Disk identifier: 074AFDD5-B8AF-4EB9-A630-1B6E2136EBE9

```
Device Start End Sectors Size Type
tmp-disk-drive-scsi0.raw1 2048 4095 2048 1M BIOS boot
tmp-disk-drive-scsi0.raw2 4096 67106815 67102720 32G Linux filesystem
```
Der Offset ist also **4096 x 512 = 2097152.** Der Mountbefehl sieht so aus:

```
mount -o ro,loop,offset=2097152 harddrive.img /mnt/loop
```
Am Ende unmountet man alles und detached die loop devices wieder

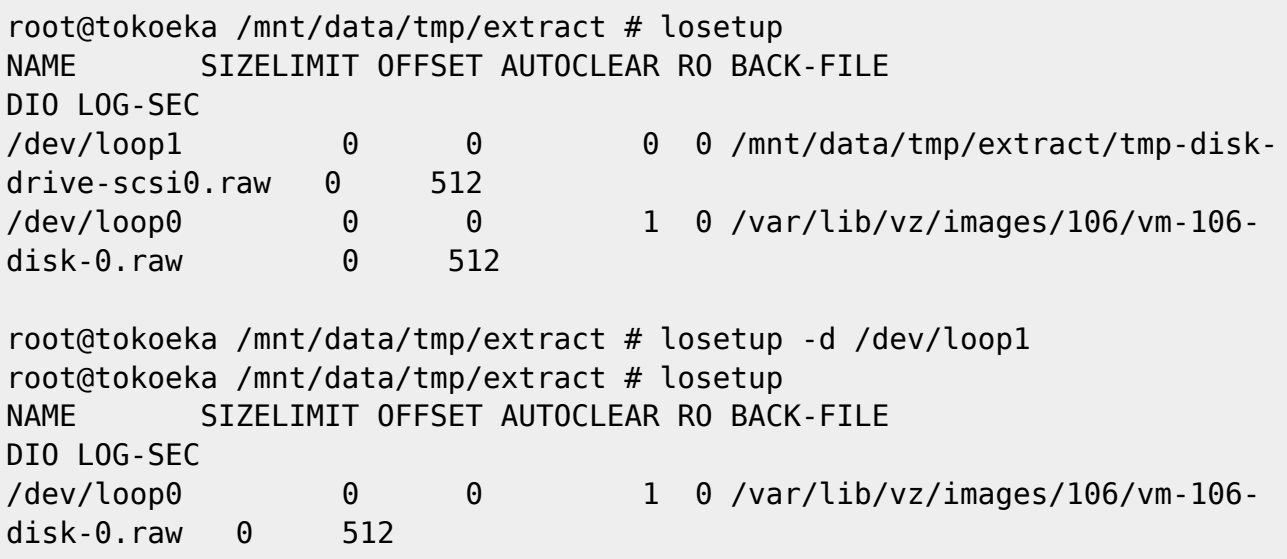

#### **KVM: qcow2 Device mounten**

modprobe nbd max\_part=8

qemu-nbd --connect=/dev/nbd0 /var/lib/vz/images/100/vm-100-disk-1.qcow2

Paritionierung ermitteln und mounten

```
fdisk /dev/nbd0 -l
```

```
root@tokoeka /mnt/data/images/101 # fdisk /dev/nbd0 -l
Disk /dev/nbd0: 32 GiB, 34359738368 bytes, 67108864 sectors
Units: sectors of 1 * 512 = 512 bytes
Sector size (logical/physical): 512 bytes / 512 bytes
```
I/O size (minimum/optimal): 512 bytes / 512 bytes Disklabel type: gpt Disk identifier: 9D35B183-C931-43A4-88DD-659ED1FAA7EE

Device Start End Sectors Size Type /dev/nbd0p1 2048 4095 2048 1M BIOS boot /dev/nbd0p2 4096 67106815 67102720 32G Linux filesystem

Danach mounten

mount /dev/nbd0p1 /mnt/somepoint/

Aufräumen

umount /mnt/somepoint/

qemu-nbd --disconnect /dev/nbd0

rmmod nbd

#### **LXC: raw Device mounten**

Welche loop devices werden aktuell benutzt

```
 <font inherit/monospace;;inherit;;#ff5454background-
color:#ffffff;>root</font>
 <font inherit/inherit;;inherit;;#ffff54background-color:#ffffff;>@</font>
 <font inherit/inherit;;inherit;;#54ffffbackground-
color:#ffffff;>tokoeka</font>
 <font inherit/inherit;;inherit;;#ffff54background-
color:#ffffff;>/mnt</font>
 <font inherit/inherit;;inherit;;#ff54ffbackground-color:#ffffff;>#</font>
 <font inherit/inherit;;inherit;;#000000background-color:#ffffff;>losetup -
l</font> NAME SIZELIMIT OFFSET AUTOCLEAR RO BACK-FILE
DIO LOG-SEC
/dev/loop1 0 0 1 0 /mnt/data/images/108/vm-108-
disk-1.raw 0 512
/dev/loop27 0 0 1 0 /mnt/data/images/112/vm-112-
disk-0.raw 0 512
/dev/loop17 0 0 1 0 /mnt/data/images/111/vm-111-
disk-2.raw 0 512
/dev/loop8 0 0 1 0 /mnt/data/images/110/vm-110-
disk-0.raw 0 512
/dev/loop25 0 0 1 0 /mnt/data/images/125/vm-125-
disk-1.raw 0 512
/dev/loop6 0 0 1 0 /mnt/data/images/100/vm-100-
disk-0.raw 0 512
/dev/loop23 0 0 1 0 /mnt/data/images/122/vm-122-
disk-1.raw 0 512
```
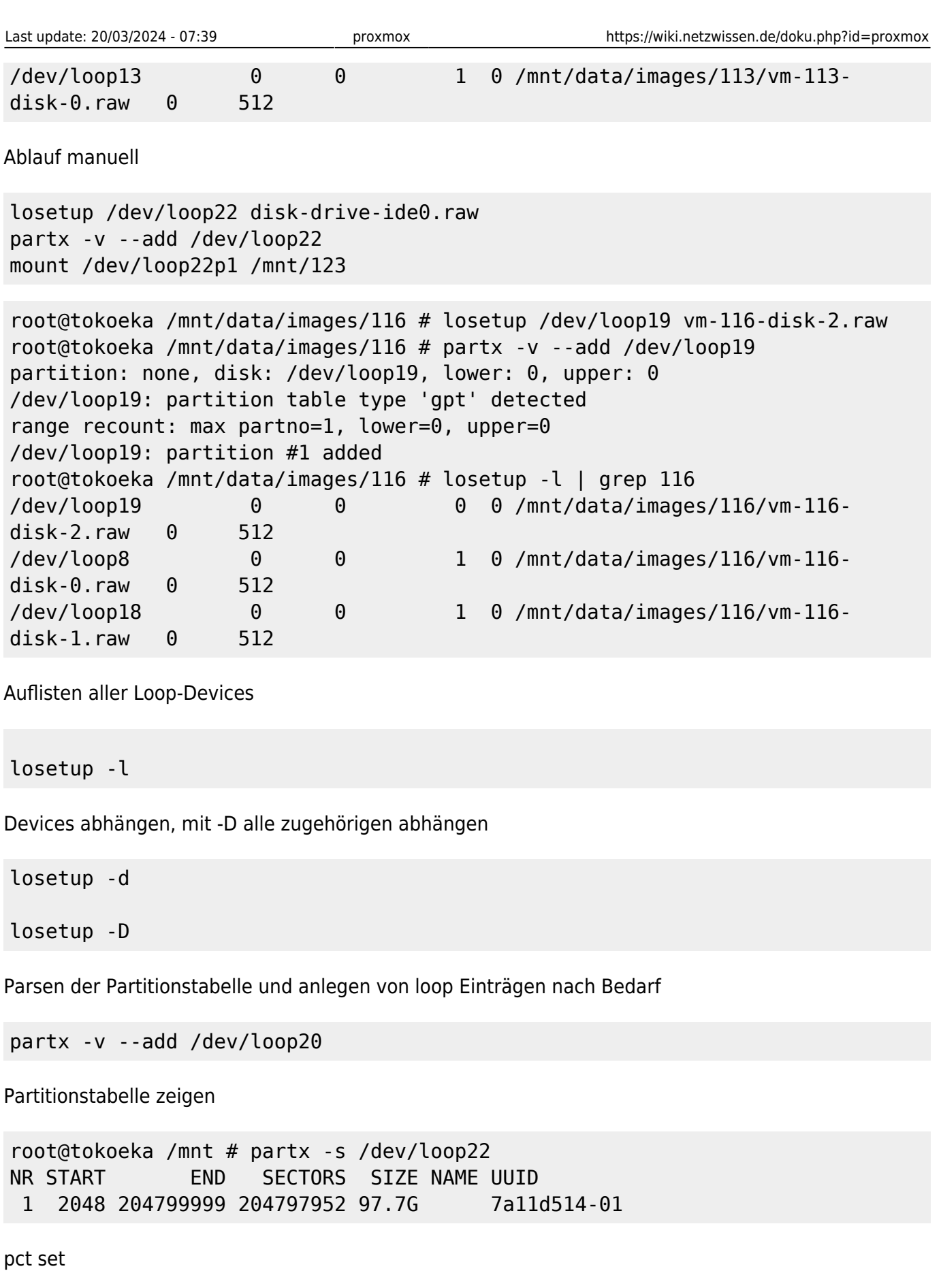

pct set 116 -mp1 volume=data:116/vm-116-disk-2.raw,mp=/mnt/data2,backup=1

Offen: offset? p1 ?

#### **Daten-Konvertierungen**

<https://stafwag.github.io/blog/blog/2018/07/01/migrate-a-windows-vmware-vrtual-machine-to-kvm/>

Split disks in eine Datei umwandeln

```
vmware-vdiskmanager -r leapsrv.vmdk -t 0 /tmp/leapsrv_combined.vmdk
```
Wandeln von vmdk nach qcow2

qemu-img convert -f vmdk -O qcow2 leapsrv\_combined.vmdk leapsrv combined.vmdk.qcow2

```
Andersrum von qcow2 (kvm) nach raw (lxc):
```

```
qemu-img convert -f qcow2 -O raw vm-109-disk-1.qcow2
/mnt/data/images/114/vm-114-disk-3.raw
```
# **SPICE**

Doku: [https://pve.proxmox.com/wiki/SPICE#Requirements\\_for\\_SPICE](https://pve.proxmox.com/wiki/SPICE#Requirements_for_SPICE) Hilfs-Skript in /etc/scripts/spice.sh

```
Usage: ./spice.sh [-u <string>] [-p <string>] vmid [node [proxy]]
-u username. Default root@pam
-p password. Default ''
vmid: id for VM
node: Proxmox cluster node name
proxy: DNS or IP (use <node> as default)
```
Client: virt-viewer, Remmina

# **ZFS Installation**

ZFS installieren

apt install linux-headers-amd64 zfsutils-linux zfs-dkms zfs-zed

[https://openzfs.github.io/openzfs-docs/Getting%20Started/Debian/Debian%20Bullseye%20Root%20on](https://wiki.netzwissen.de/doku.php?id=https:openzfs.github.io_openzfs-docs_getting_20started_debian_debian_20bullseye_20root_20on_20zfs.html) [%20ZFS.html\]\(](https://wiki.netzwissen.de/doku.php?id=https:openzfs.github.io_openzfs-docs_getting_20started_debian_debian_20bullseye_20root_20on_20zfs.html)[https://openzfs.github.io/openzfs-docs/Getting%20Started/Debian/Debian%20Bullseye](https://openzfs.github.io/openzfs-docs/Getting%20Started/Debian/Debian%20Bullseye%20Root%20on%20ZFS.html) [%20Root%20on%20ZFS.html](https://openzfs.github.io/openzfs-docs/Getting%20Started/Debian/Debian%20Bullseye%20Root%20on%20ZFS.html))

## **Partitionieren**

root@kakariki /etc/apt # fdisk /dev/disk/by-id/nvme-eui.0025388511c55959

(Achtung: gdisk konvertiert MBR nach GPT)

```
/dev/disk/by-id/nvme-eui.0025388511c55959 /dev/disk/by-id/nvme-eui.0025388511c5595b
```

```
DISK1=/dev/disk/by-id/nvme-eui.0025388511c55959-part7 DISK2=/dev/disk/by-id/nvme-
eui.0025388511c5595b-part7
```
Dannach zpool anlegen. "mirror" entspricht RAID1

```
zpool create [-dfn] [-m mountpoint] [-o property=value]… [-o
feature@feature=value]
            [-o compatibility=off|legacy|file[,file]…] [-O file-system-
property=value]… [-R root] [-t tname] pool vdev…
```

```
zpool create \
    -o ashift=12 \
     -o autotrim=on -d \
     -o cachefile=/etc/zfs/zpool.cache \
    -o feature@async destroy=enabled \
     -o feature@bookmarks=enabled \
    -o feature@embedded data=enabled \
    -o feature@empty bpobj=enabled \setminus -o feature@enabled_txg=enabled \
    -o feature@extensible dataset=enabled \
     -o feature@filesystem_limits=enabled \
     -o feature@hole_birth=enabled \
     -o feature@large_blocks=enabled \
     -o feature@livelist=enabled \
     -o feature@lz4_compress=enabled \
    -o feature@spacemap histogram=enabled \
     -o feature@zpool_checkpoint=enabled \
     -O devices=off \
     -O acltype=posixacl -O xattr=sa \
     -O compression=lz4 \
     -O normalization=formD \
     -O relatime=on \
    -0 canmount=off -0 mountpoint=/ -R /mnt \
     rpool mirror \
     /dev/disk/by-id/nvme-eui.0025388511c55959-part7 \
    /dev/disk/by-id/nvme-eui.0025388511c5595b-part7
```
#### **zfs Datasets erstellen**

zfs create rpool/mirror

Pool und datasets wieder löschen

zpool destroy -f rpool

# **LE Zertifikate für PVE**

pvenode acme account register default admin@netzwissen.de

pvenode config set --acme domains=kakariki.netzwissen.de

root@kakariki /etc/pve # pvenode acme cert order

Loading ACME account details Placing ACME order Order URL: <[https://acme-v02.api.letsencrypt.org/acme/order/1232182246/198286068416>](https://acme-v02.api.letsencrypt.org/acme/order/1232182246/198286068416)

Getting authorization details from

'<<https://acme-v02.api.letsencrypt.org/acme/authz-v3/250346582026>>' The validation for kakariki.netzwissen.de is pending! Setting up webserver Triggering validation Sleeping for 5 seconds Status is 'valid', domain 'kakariki.netzwissen.de' OK!

All domains validated!

Creating CSR Checking order status Order is ready, finalizing order valid!

Downloading certificate Setting pveproxy certificate and key Restarting pveproxy Task OK

### ACME DNS validation Hetzner DNS API

export HETZNER\_Token="<token>"

./acme.sh --issue --dns dns\_hetzner -d example.com -d \*.example.com

From: <https://wiki.netzwissen.de/>- **netzwissen.de Wiki**

Permanent link: **<https://wiki.netzwissen.de/doku.php?id=proxmox>**

Last update: **20/03/2024 - 07:39**

netzwissen.de Wiki - https://wiki.netzwissen.de/

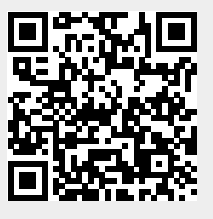